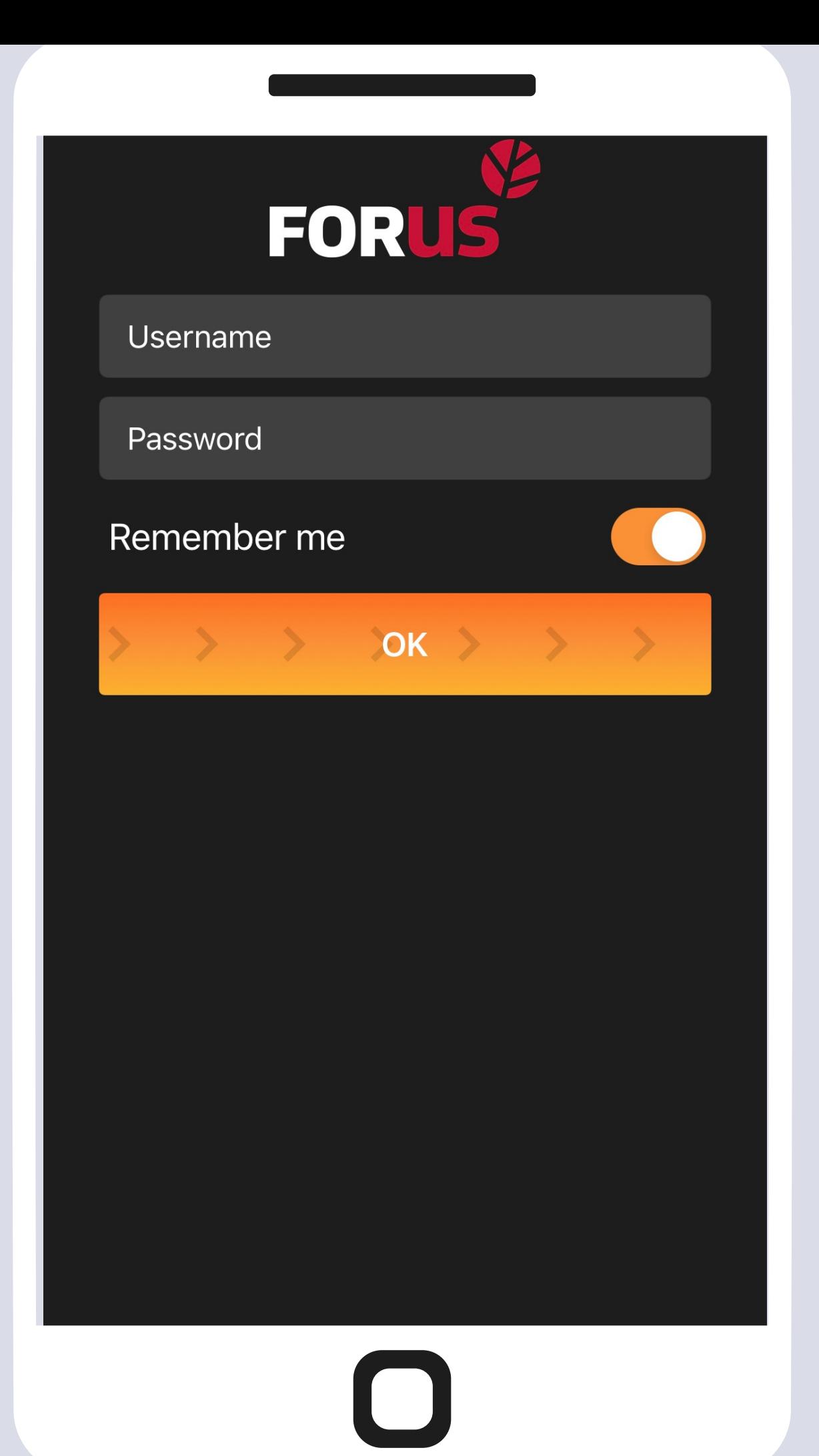

Logige sisse enda kasutaja tunnuse ja parooliga

Libista OK nupp vasakult paremale

# Vajutades Foruslogole saate ennast panna aktiivseks

#### Hõivatud juht kommunist ka aastas ka aastas ka aastas ka aastas ka aastas ka aastas ka aastas ka aastas ka aastas ka aastas ka aastas ka aastas ka aastas ka aastas ka aastas ka aastas ka aastas ka aastas ka aastas ka aasta

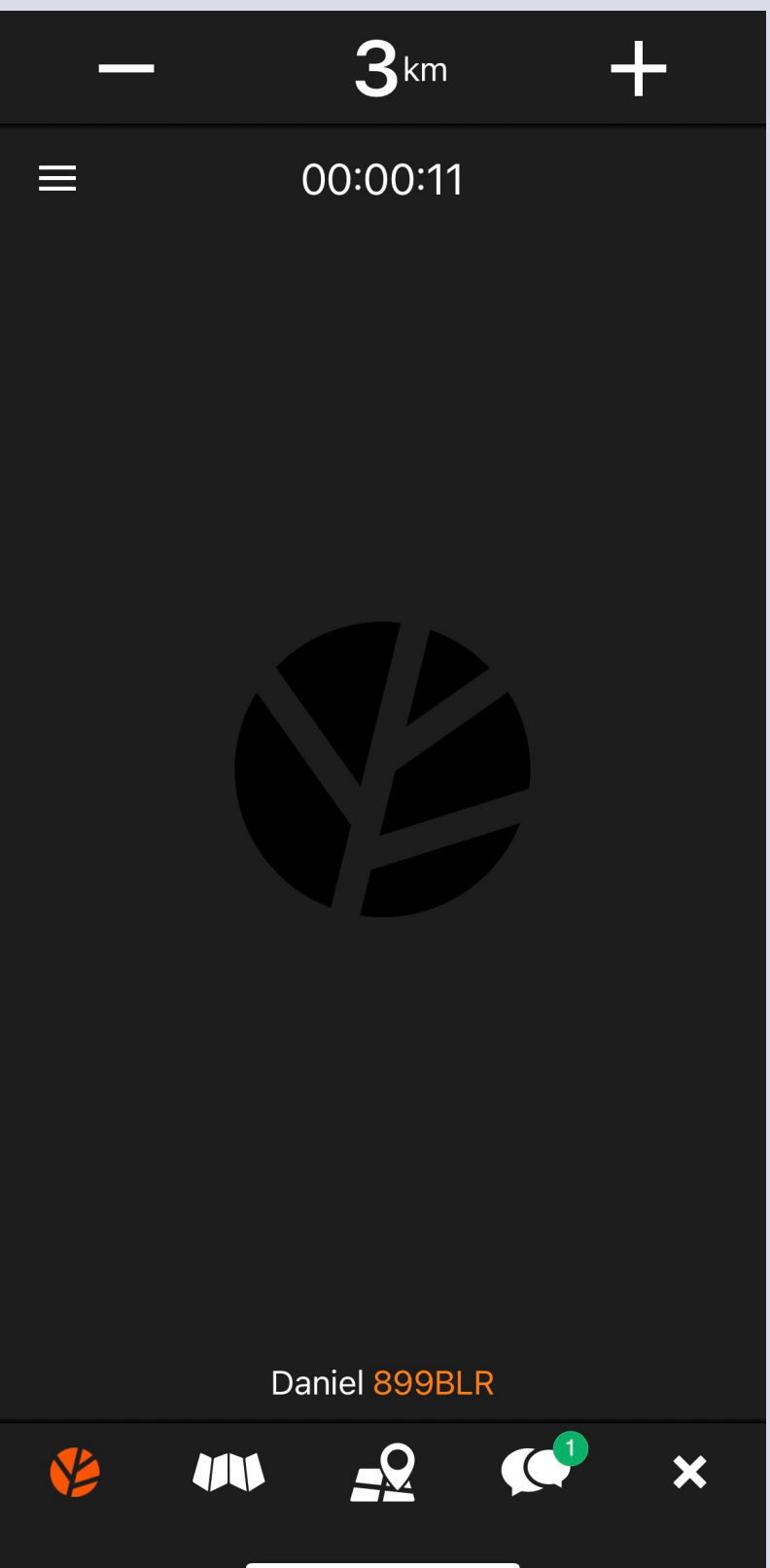

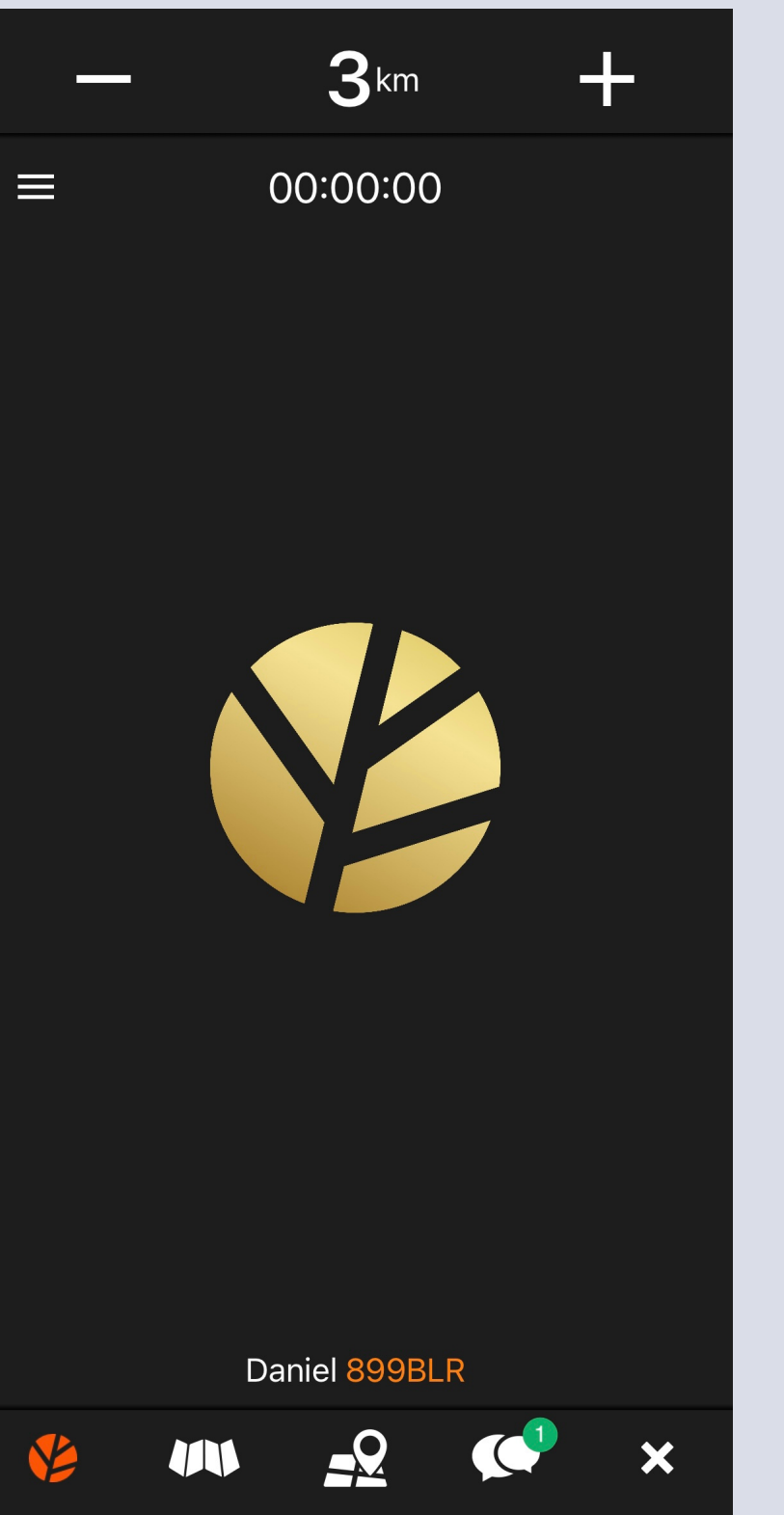

## Palju õnne, teile tuli esimene töö!

- Töö aksepteerimisekslibistage alumine nupp paremale
- Üleval näete sõidu algus asukohta, kliendi nime,sõidu eeldatavat hinda ning lõpp aadressi

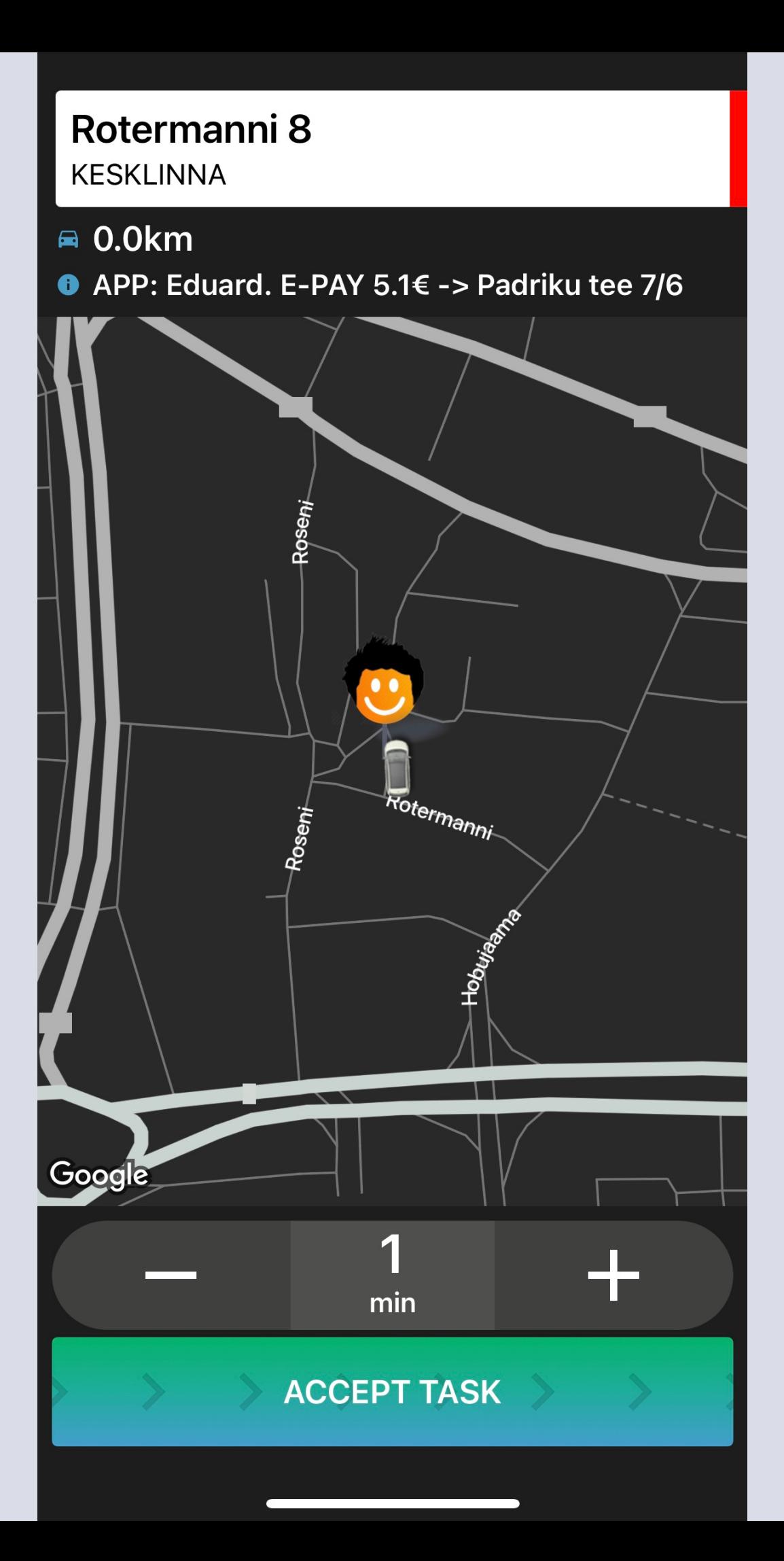

#### Tubli, töö on aksepteeritud!

ORDER ACCEPTED Rotermanni 8

Have a nice trip!

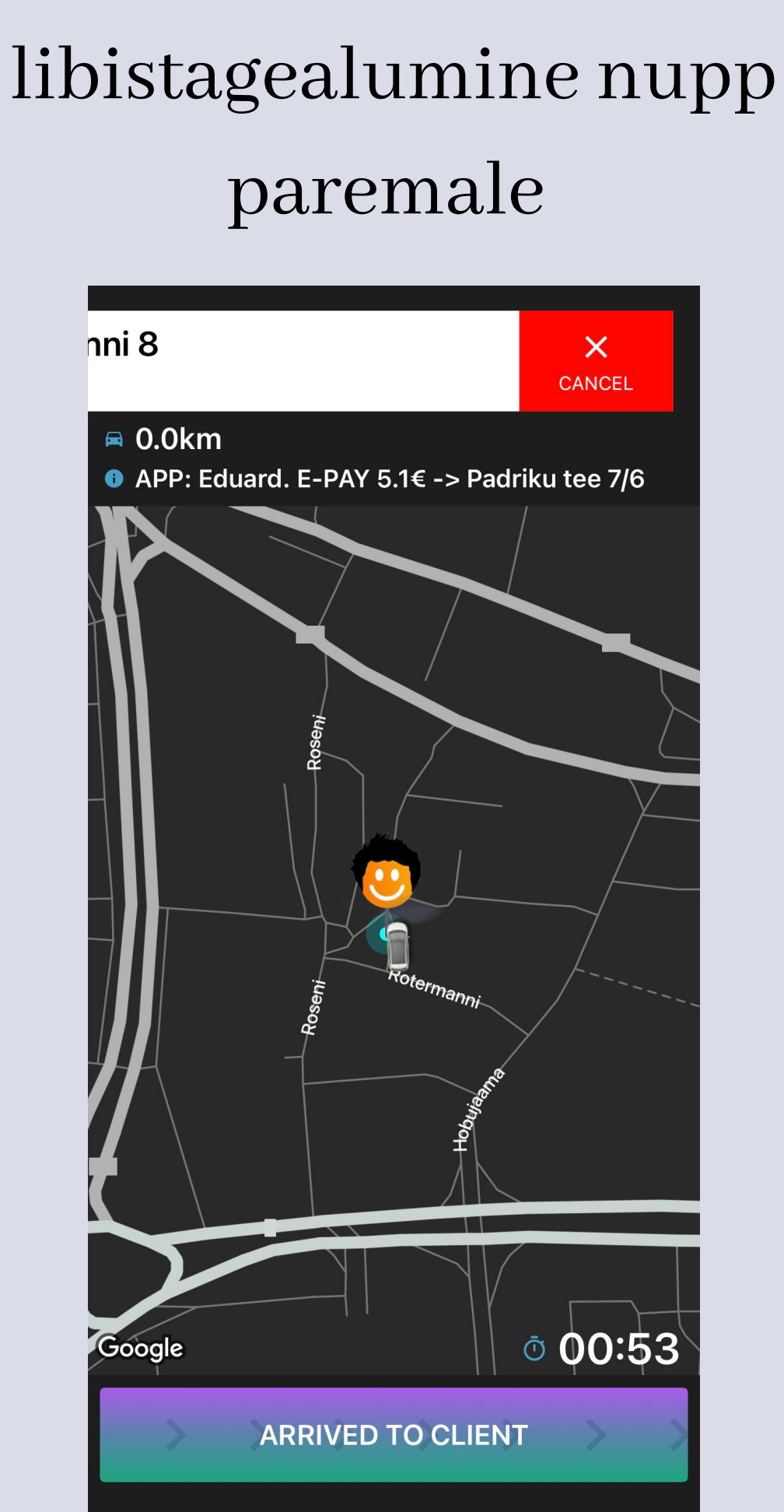

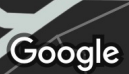

# Kui olete kohal,

### Kuisoovite tööd tühistada, libistage ülemine valge nupp vasakule

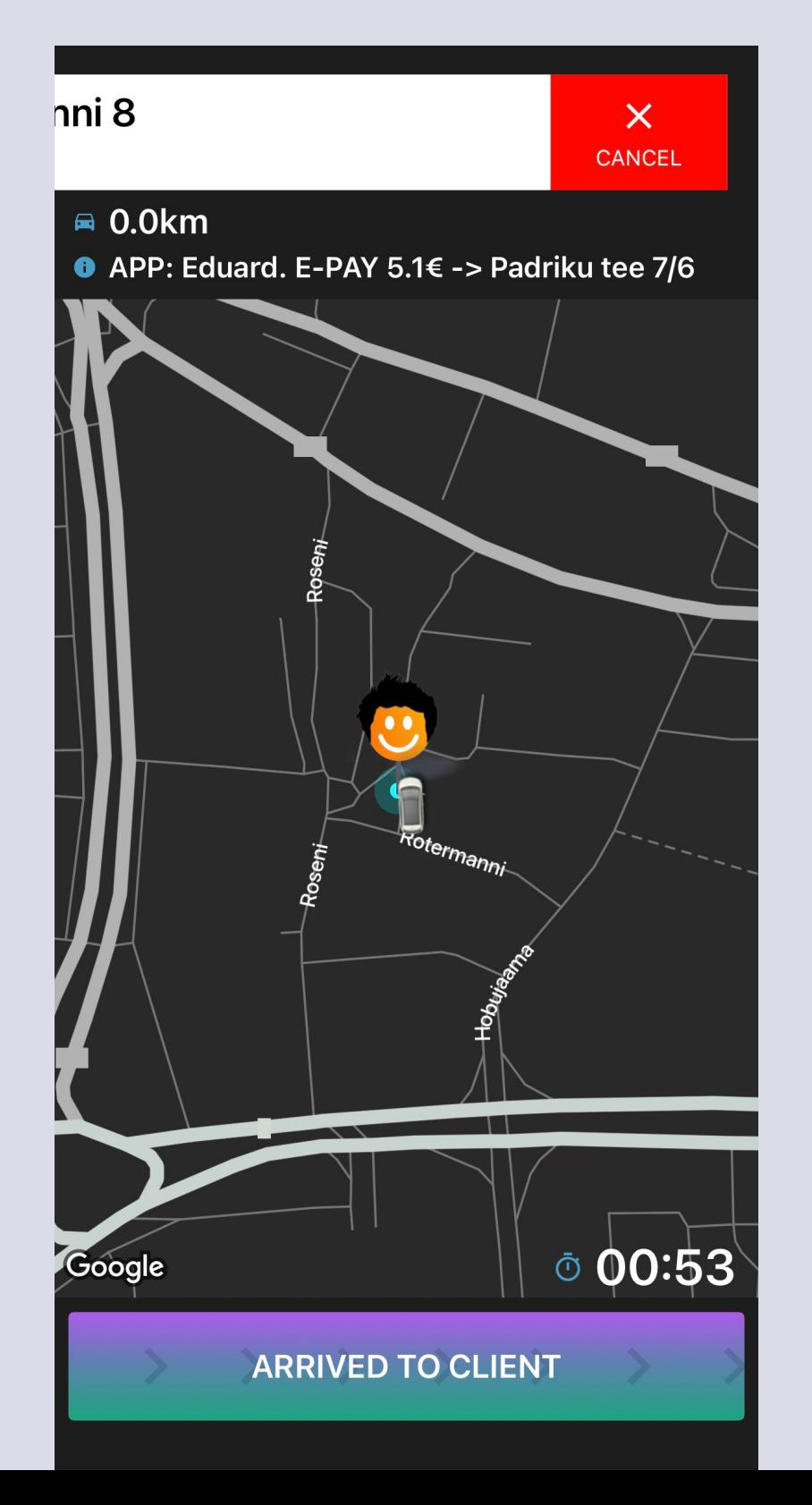

### Palun selgitage, miks töö tühistasite

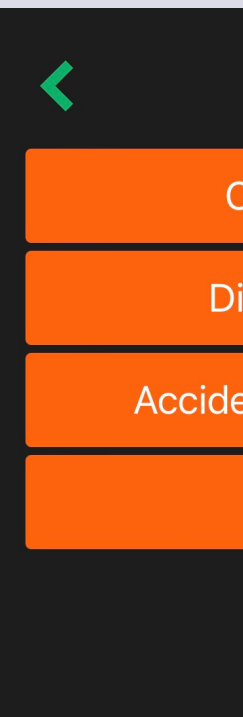

Client didn't come

Dirty, drunk, wont fit

Accident, malfunction, police

Accidental

Soovite kliendile helistada? Vajutage ülemisele valgele nupule, seejärel rohelisele helistamiseks

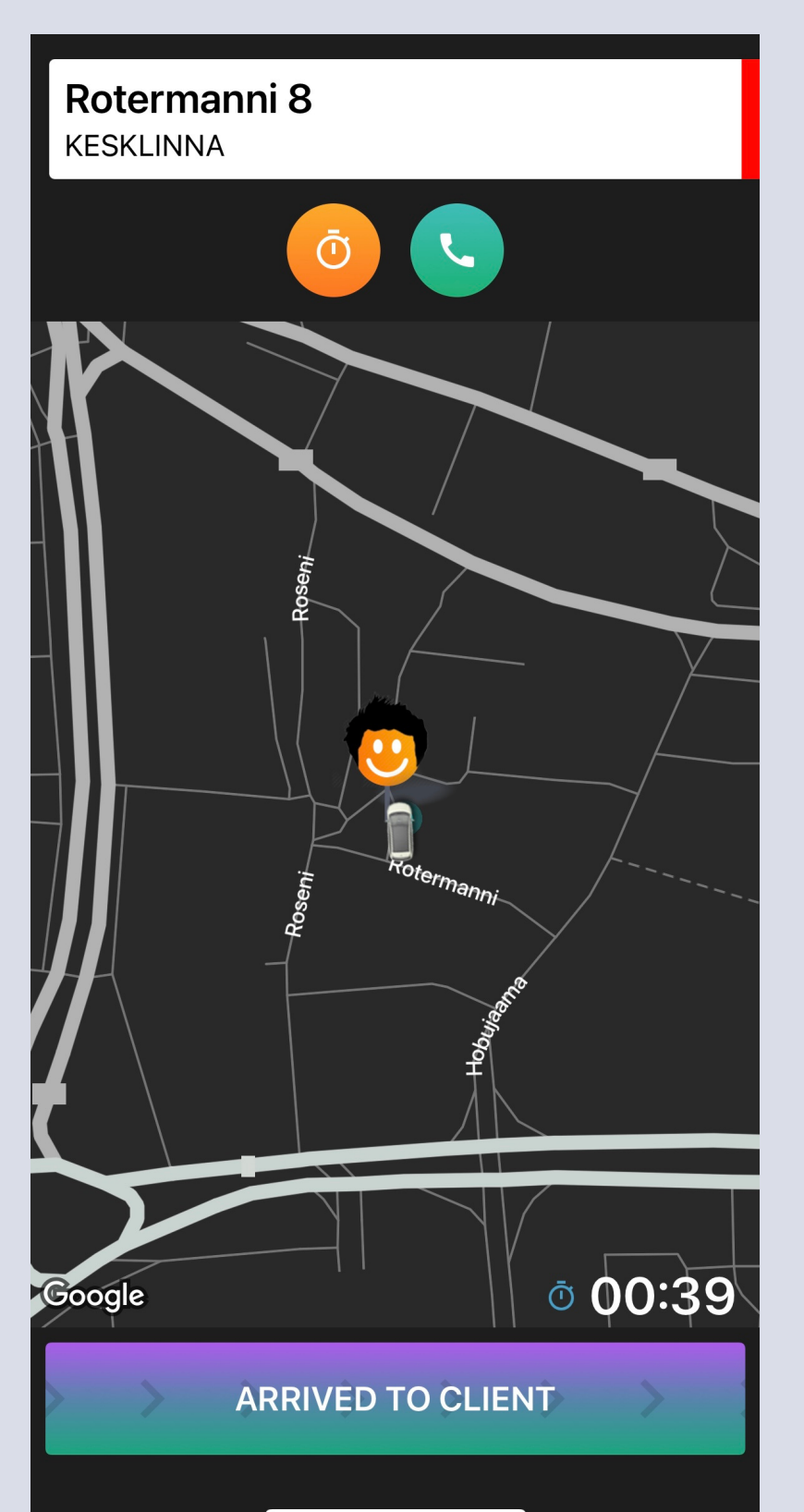

Soovite näha kaarti teises rakenduses? Klõpsake kaardile ja teie valikud ilmuvad ülemisse paremasse nurka

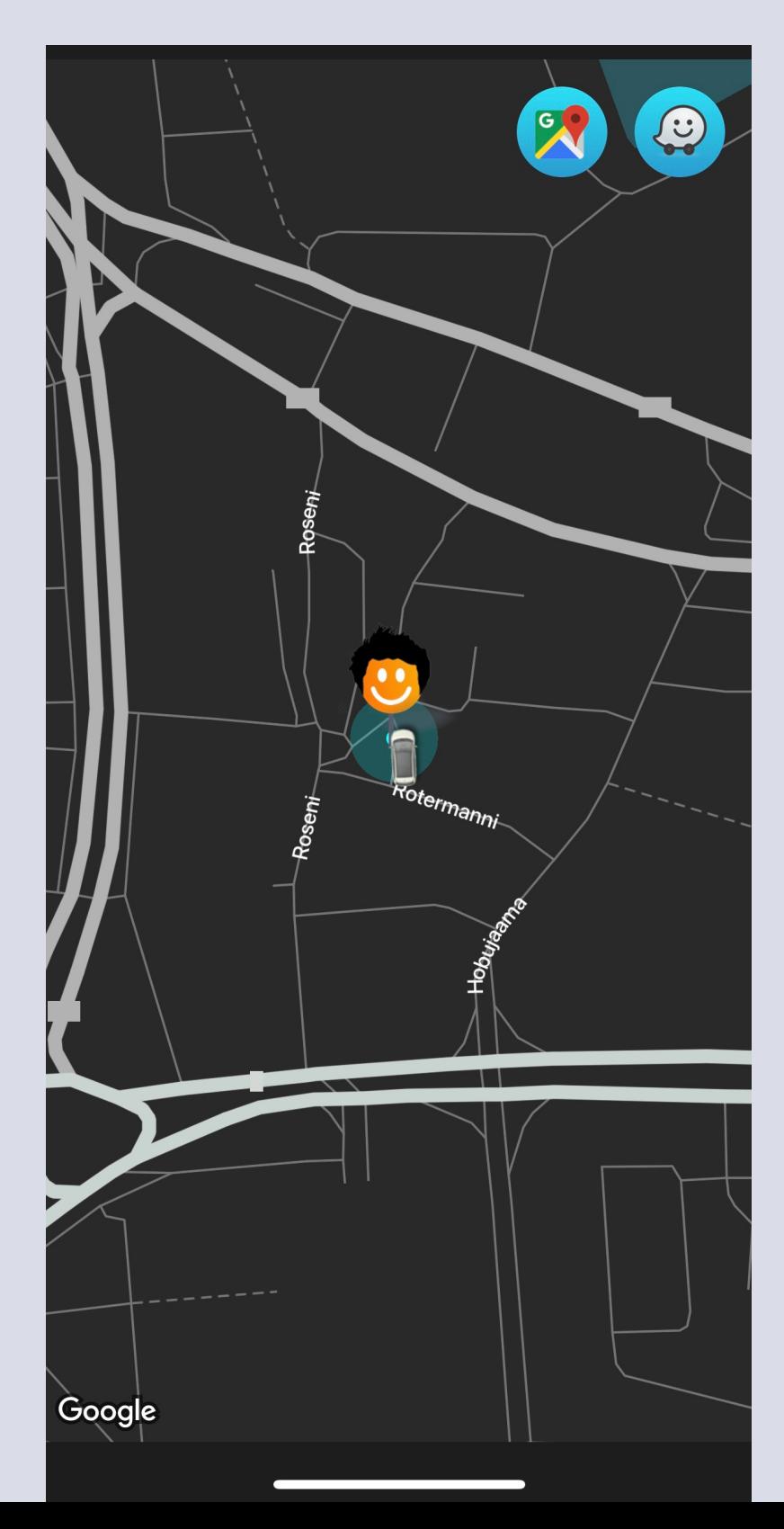

#### Lõpeta sõit, libista alumine nupp paremale

# Klient kohal? Alusta sõitu, libista alumine nupp paremale

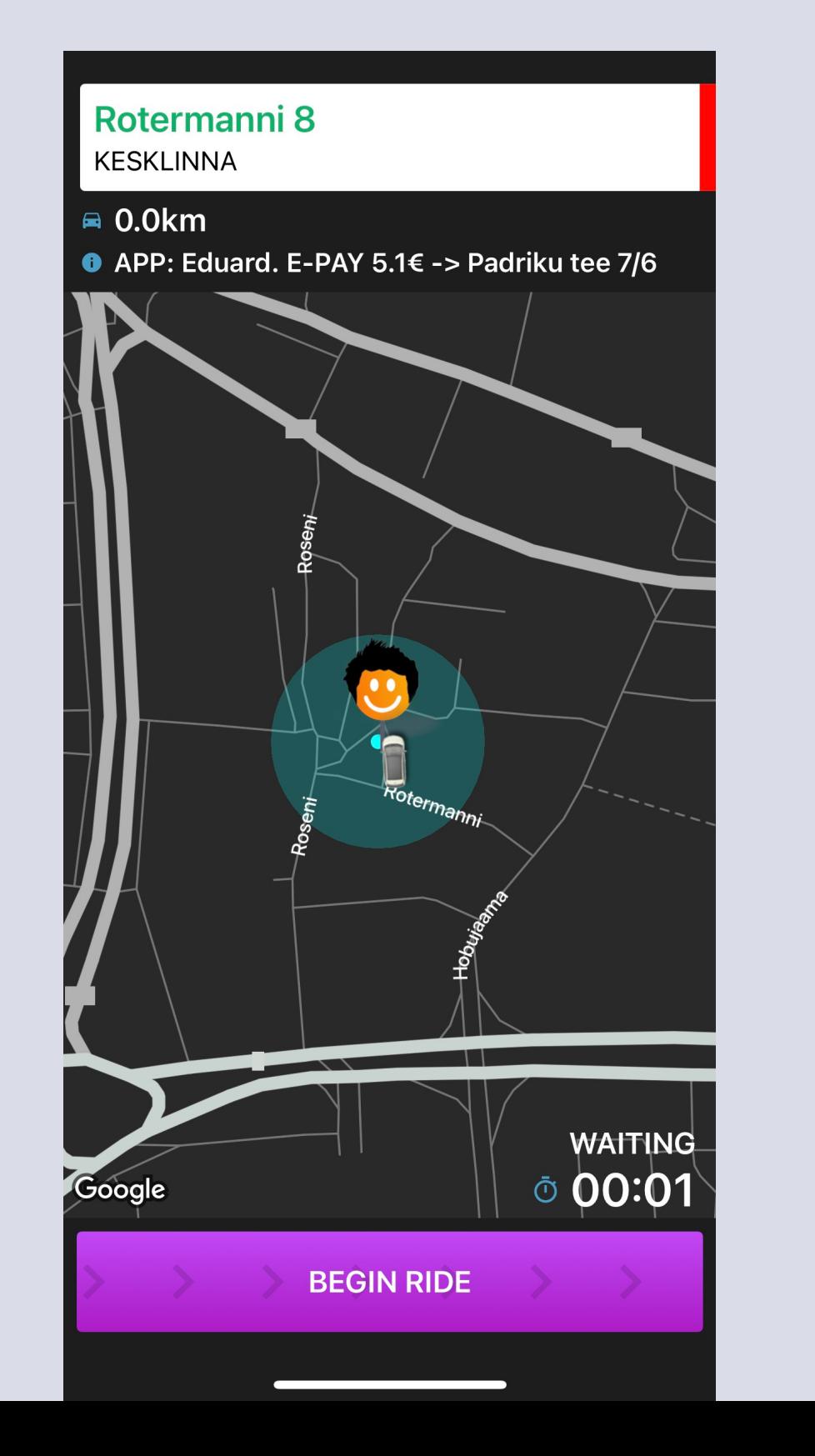

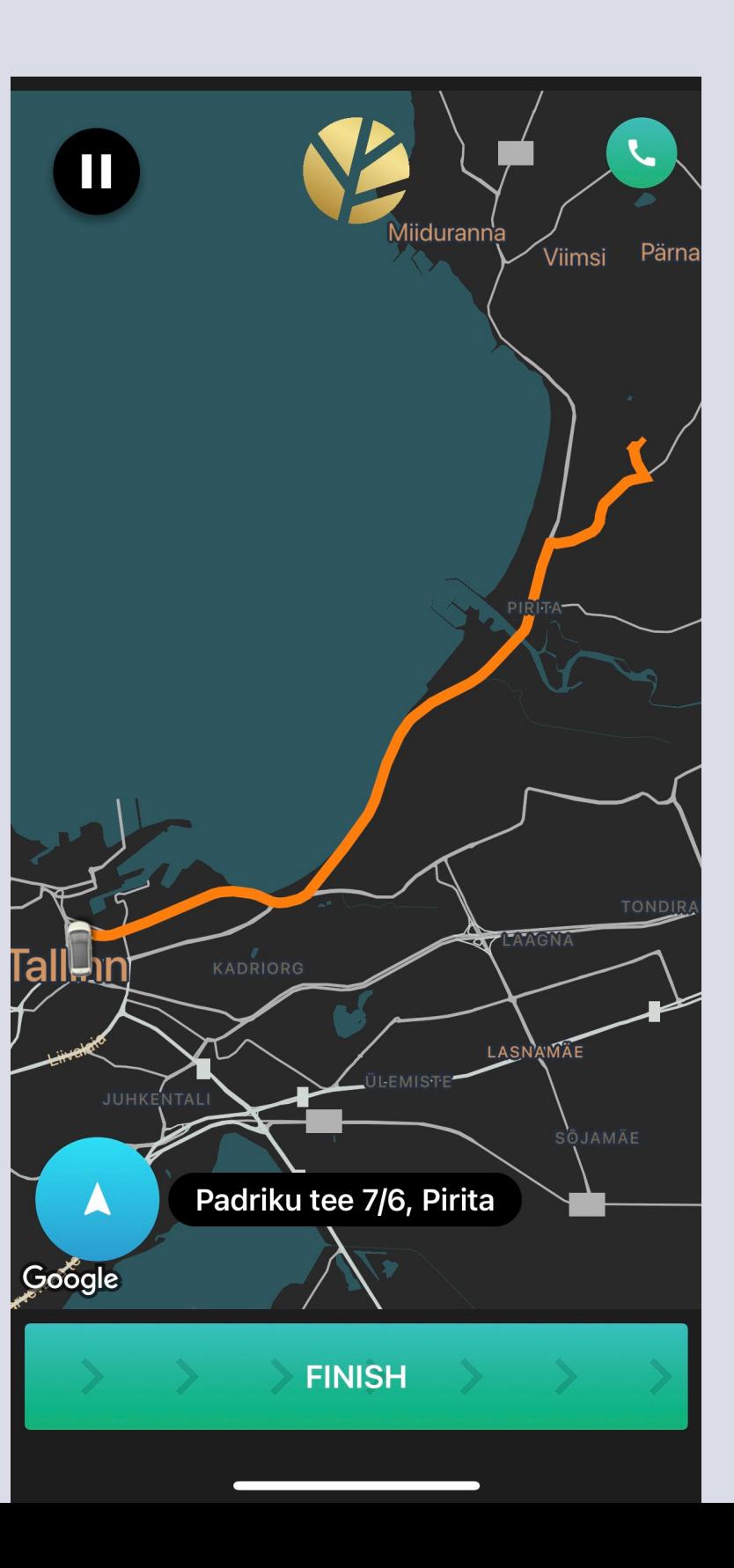

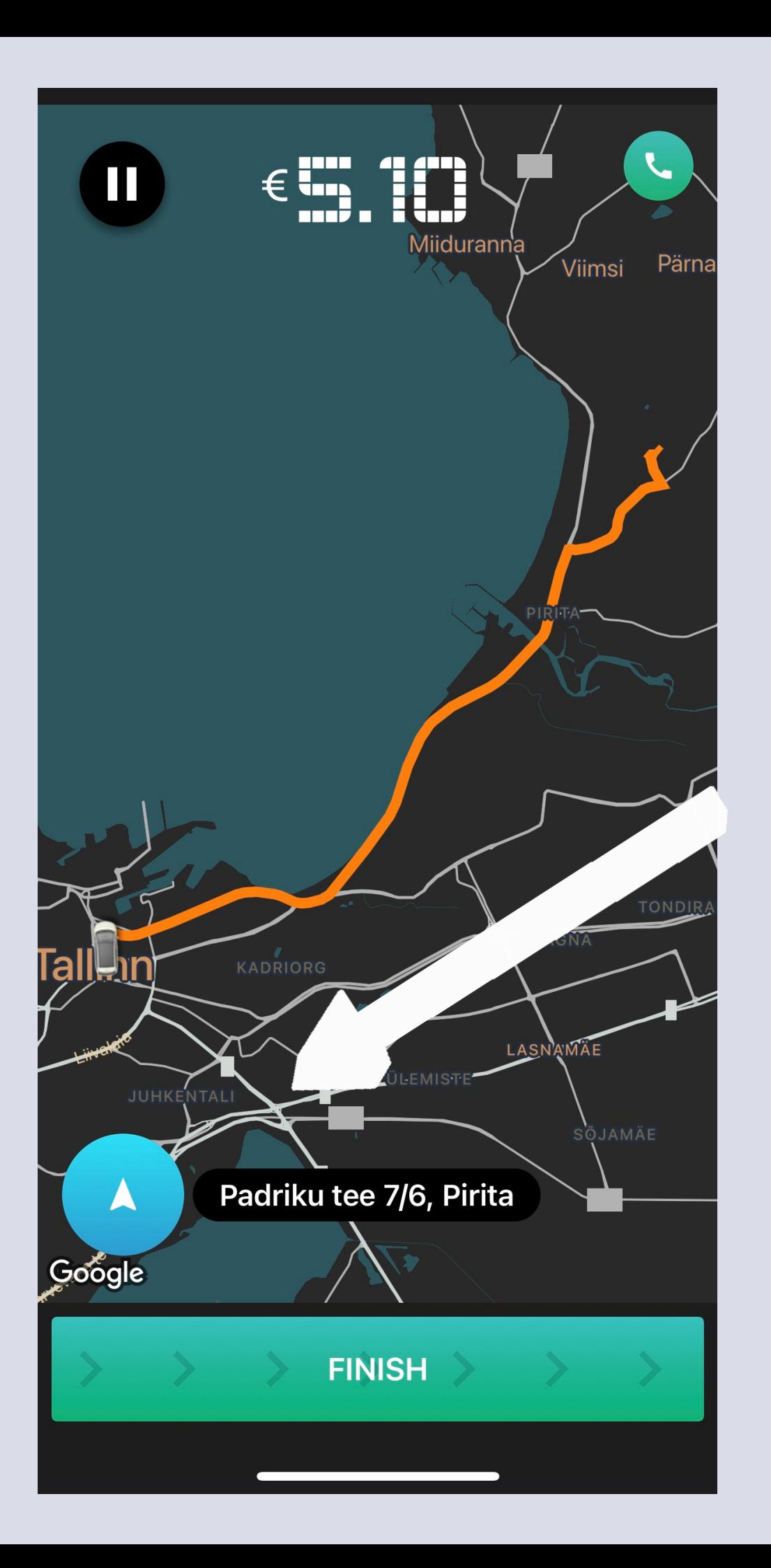

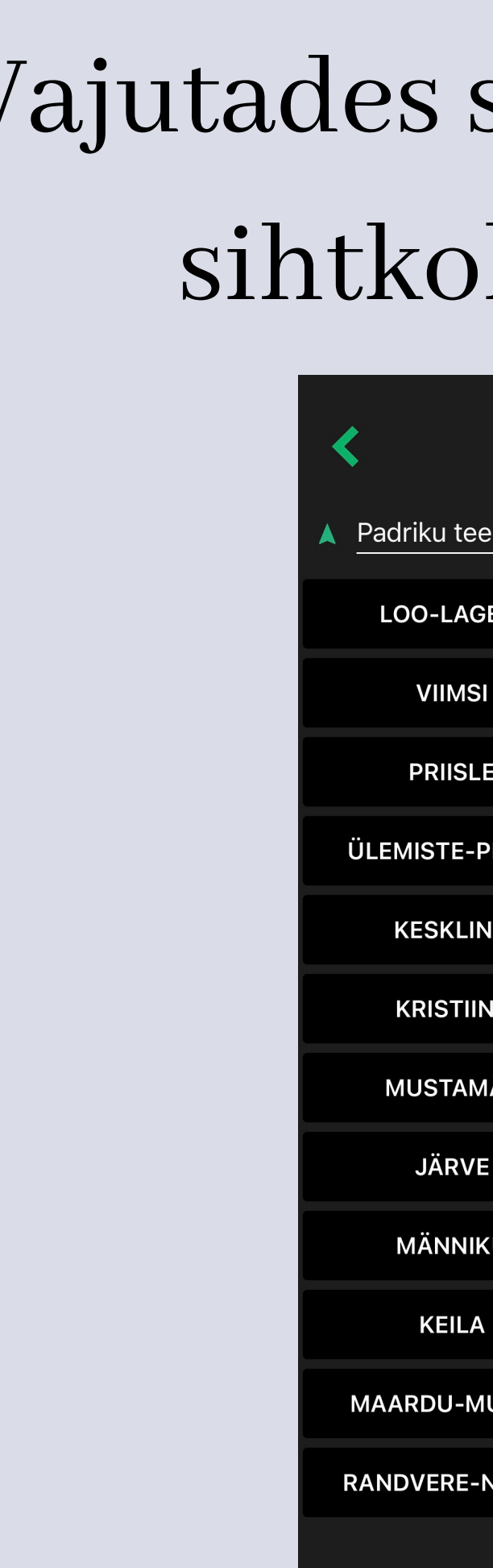

# Vajutades siia, saad muuta sihtkoha aadressi

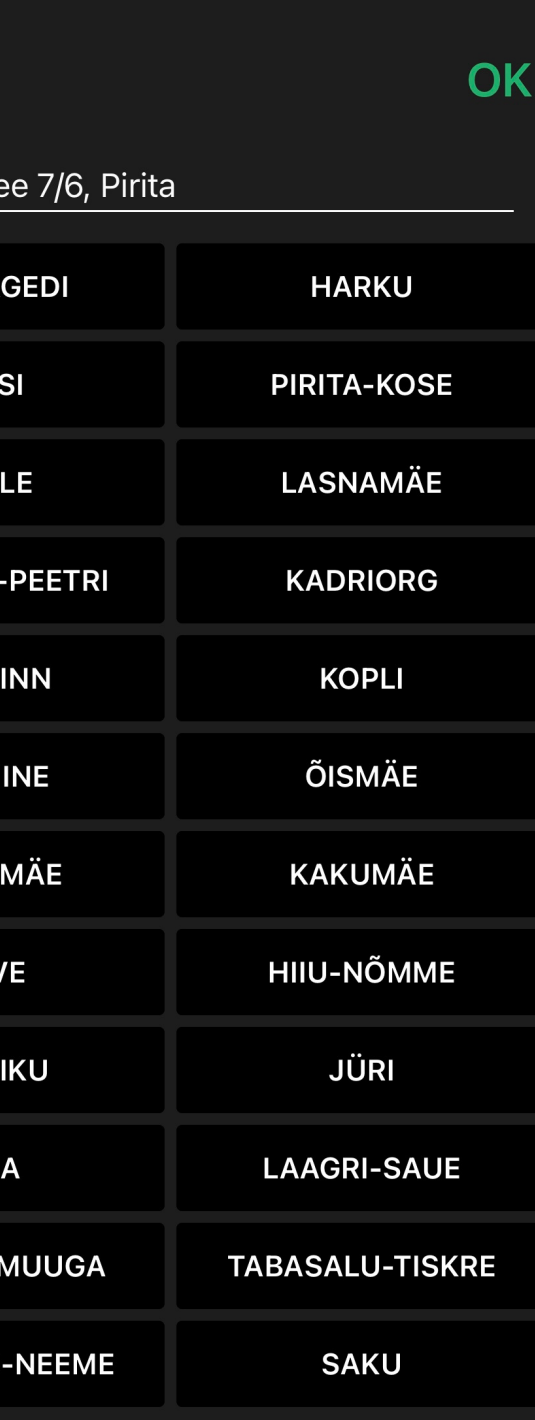

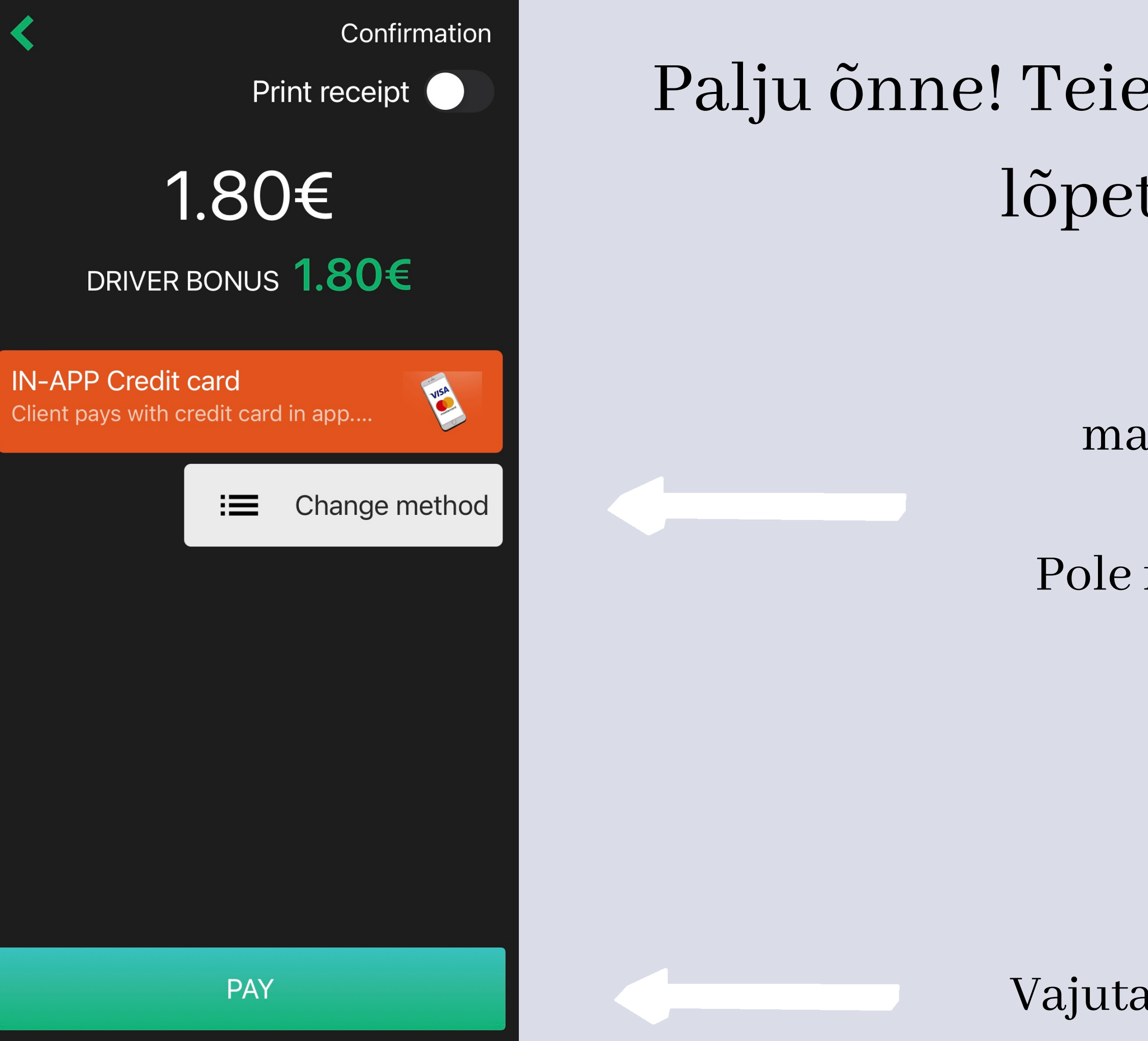

# Palju õnne! Teie esimene sõit on lõpetatud

Kas klient soovib maksemeetodit muuta?

#### Pole muret, vali uus meetod siit!

Vajuta makse lõpetamiseks siia

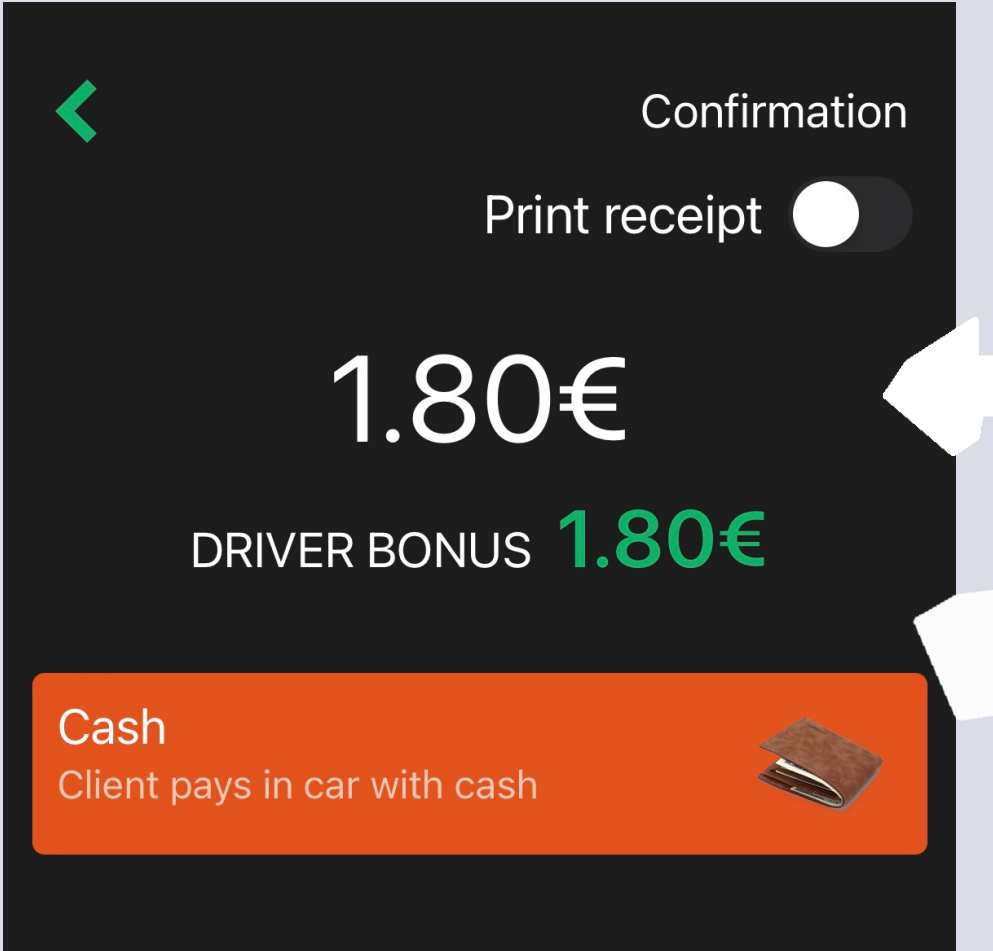

**PAY** 

### Summa mille maksab klient

# Driver Bonus on juhile Forus Taxi poolt makstav summa

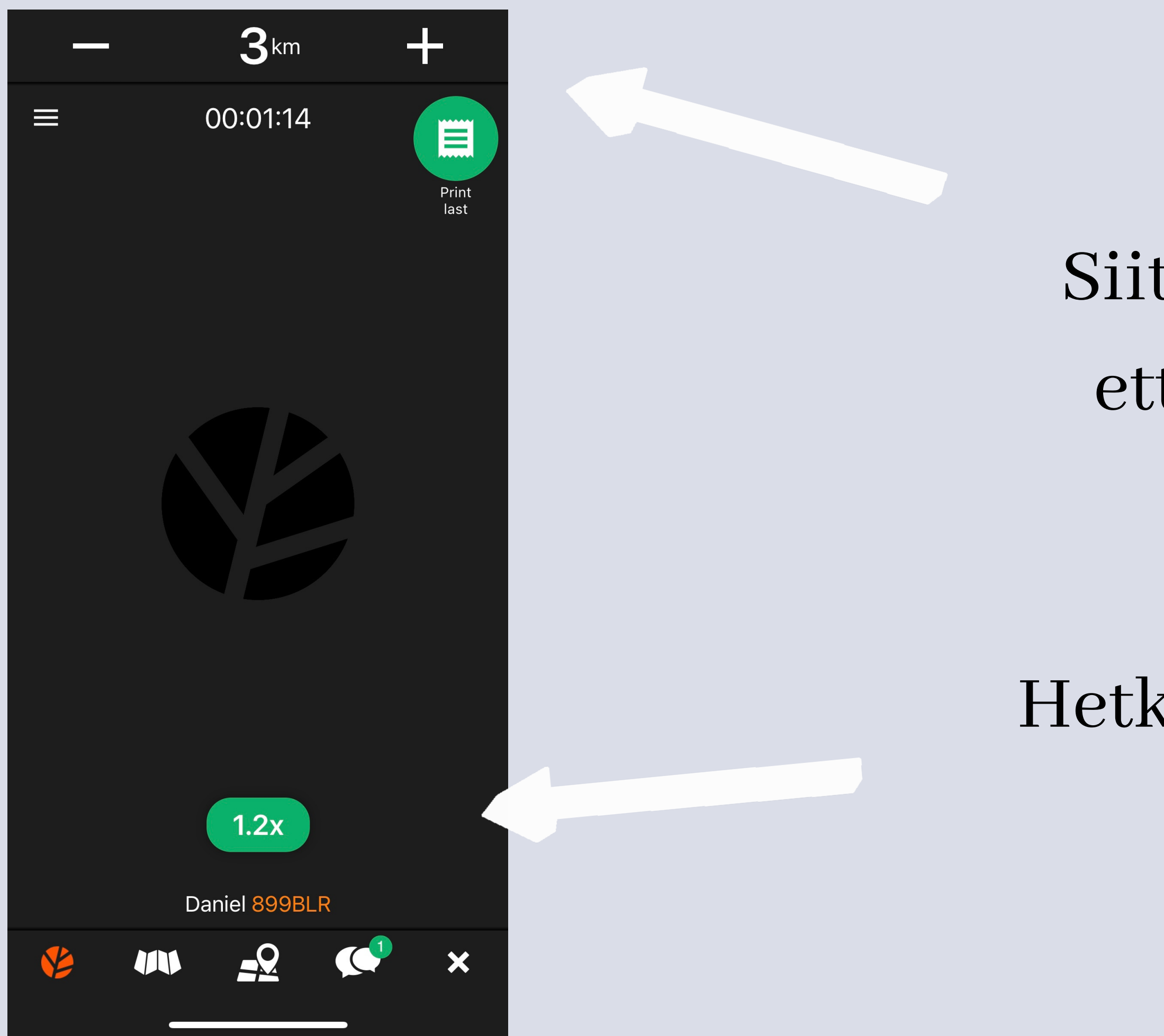

# Siitsaad muuta enda ettesõidu distantsi

# Hetkel on hinnakordaja selline

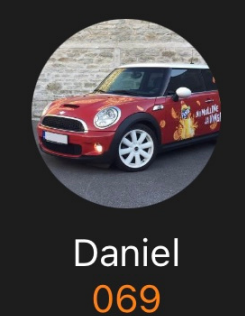

Orders history

Earnings and stats

**Balance and Earnings** 

App manual

Leave Feedback

Tasks from other dispatchers

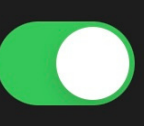

Ħ

Print last

 $\bm{x}$ 

**Start taximeter** Picked up client on street

 $V.2.32.1947(0)$ 

# Siit saate sisse ja välja lülitada dispetšeri töid

# Mõnusat sõitmist!

# Teie Forus Taxi

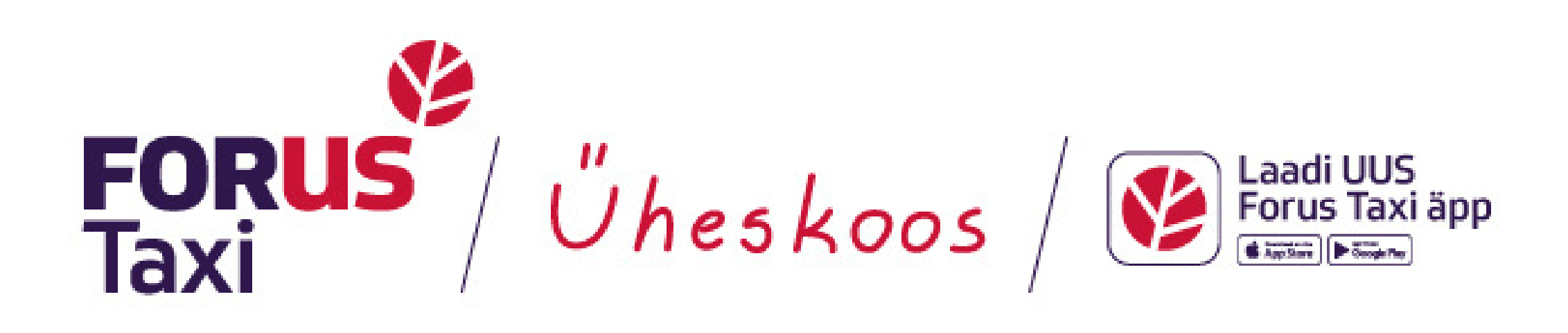

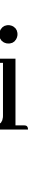